### Programming with ScratchJr: Sounds

| <b>Aim:</b><br>To understand what algorithms are, how                                                                    | Success Criteria:<br>I can record my own sounds.       | Resources:<br>Lesson Pack                                           |
|----------------------------------------------------------------------------------------------------|--------------------------------------------------------|---------------------------------------------------------------------|
| they are implemented as programs on<br>digital devices and that programs execute<br>by following precise and unambiguous | I can create instructions to play a recorded sound.    | Tablets (Apple, Amazon or Android) with<br>ScratchJr app installed. |
| instructions.<br>To create and debug simple programs.                                                                    | I can edit and use speech bubbles in my instructions.  |                                                                     |
| Children record animal sounds and then create simple programs to play the                                                | I can create my own simple programs.                   |                                                                     |
| recorded sound, when the animal is clicked.                                                                              | Key/New Words:<br>ScratchJr, tablet, blocks, programs, | Preparation:<br>Scratch Junior Blocks Sheet - as required           |
| I can create programs that play a                                                                                        | character, background, sequence, project,              | (with blocks pre-cut if desired)                                    |
| recorded sound.                                                                                                    | grow, shrink, sound, record.                           | Differentiated Animal Sounds Activity<br>Sheet - as required        |

Prior Learning: Children will have begun to create simple programs using the ScratchJr app in Lessons 1-4.

#### Learning Sequence

|                 | <b>Identifying Blocks:</b> Begin by providing children with a range of images for ScratchJr blocks, using the <b>Scratch Junior Blocks Sheet</b> and allow them to identify together which blocks they recognise and can describe the effects for. Can children predict what any of the other blocks do? |  |  |  |  |
|-----------------|----------------------------------------------------------------------------------------------------|--|--|--|--|
|                 | <b>Sounds and Speech:</b> Use the Lesson Presentation to show the blocks for recording and playing sounds and for adding speech bubbles. Ask what children think they are for and then describe their purpose.                                                                                           |  |  |  |  |
| A Whole Class X | <b>Animal Sounds:</b> Using the Lesson Presentation, display some of the animal sprites available on ScratchJr, along with speech bubbles. Allow children to have fun demonstrating animal sounds, while clicking to display a text version of the sound inside the speech bubbles.                      |  |  |  |  |
|                 | <b>Code for Sounds:</b> Show an example of a sequence of blocks, involving sound and speech bubbles.<br>Children use the blocks from the <b>Scratch Junior Blocks Sheet</b> (either by cutting out or using pre-cut version), like jigsaw pieces to make a sequence similar to the example on the board. |  |  |  |  |
|                 | <b>Record Your Sounds:</b> Children use the differentiated Animal Sounds Activity Sheets to create code to use sounds. Can children create code to play recorded sounds?                                                                                                    |  |  |  |  |
|                 | Children copy code for<br>3 animals.<br>Children copy code<br>for animals, and then<br>create their own code<br>for 2 more.<br>Children copy code<br>for 1 animal and then<br>create their own code<br>for at least 3 more.                                                                              |  |  |  |  |
|                 | <b>Describe a Sequence:</b> Show the image of four animals on a River background. Ask children to describe, draw or make a sequence of blocks (could include a sound, speech bubble or movement) and say what it would program the animal to do.                                                         |  |  |  |  |

#### **Task**it

Modelit: Children use building bricks, toys or pictures of animals/other characters. They act out how they would move, if programmed by a sequence of ScratchJr instructions.
Paintit Using square templates, children paint a picture of one of the ScratchJr blocks, using the correct symbols and colours. It could make a great display or piece of art with lots of them combined!

Programming with ScratchJr | Sounds

| I can create programs that play a recorded sound.     |  |
|-------------------------------------------------------|--|
| I can record my own sounds.                           |  |
| I can create instructions to play a recorded sound.   |  |
| I can edit and use speech bubbles in my instructions. |  |
| I can create my own simple programs.                  |  |

#### Programming with ScratchJr | Sounds

| I can create programs that play a recorded sound.     |  |
|-------------------------------------------------------|--|
| I can record my own sounds.                           |  |
| I can create instructions to play a recorded sound.   |  |
| I can edit and use speech bubbles in my instructions. |  |
| I can create my own simple programs.                  |  |

#### Programming with ScratchJr | Sounds

| I can create programs that play a recorded sound.     |  |
|-------------------------------------------------------|--|
| I can record my own sounds.                           |  |
| I can create instructions to play a recorded sound.   |  |
| I can edit and use speech bubbles in my instructions. |  |
| I can create my own simple programs.                  |  |

#### $Programming \ with \ ScratchJr \ | \ Sounds$

| I can create programs that play a recorded sound.     |  |
|-------------------------------------------------------|--|
| I can record my own sounds.                           |  |
| I can create instructions to play a recorded sound.   |  |
| I can edit and use speech bubbles in my instructions. |  |
| I can create my own simple programs.                  |  |

#### Programming with ScratchJr | Sounds

| I can create programs that play a recorded sound.     |  |
|-------------------------------------------------------|--|
| I can record my own sounds.                           |  |
| I can create instructions to play a recorded sound.   |  |
| I can edit and use speech bubbles in my instructions. |  |
| I can create my own simple programs.                  |  |

#### Programming with ScratchJr | Sounds

| I can create programs that play a recorded sound.     |  |
|-------------------------------------------------------|--|
| I can record my own sounds.                           |  |
| I can create instructions to play a recorded sound.   |  |
| I can edit and use speech bubbles in my instructions. |  |
| I can create my own simple programs.                  |  |

#### Programming with ScratchJr | Sounds

| I can create programs that play a recorded sound.     |  |
|-------------------------------------------------------|--|
| I can record my own sounds.                           |  |
| I can create instructions to play a recorded sound.   |  |
| I can edit and use speech bubbles in my instructions. |  |
| I can create my own simple programs.                  |  |

#### $Programming \ with \ ScratchJr \ | \ Sounds$

| I can create programs that play a recorded sound.     |  |
|-------------------------------------------------------|--|
| I can record my own sounds.                           |  |
| I can create instructions to play a recorded sound.   |  |
| I can edit and use speech bubbles in my instructions. |  |
| I can create my own simple programs.                  |  |

Computing | Year 1 | Programming with ScratchJr | Sounds | Lesson 5

I can create programs that play a recorded sound.

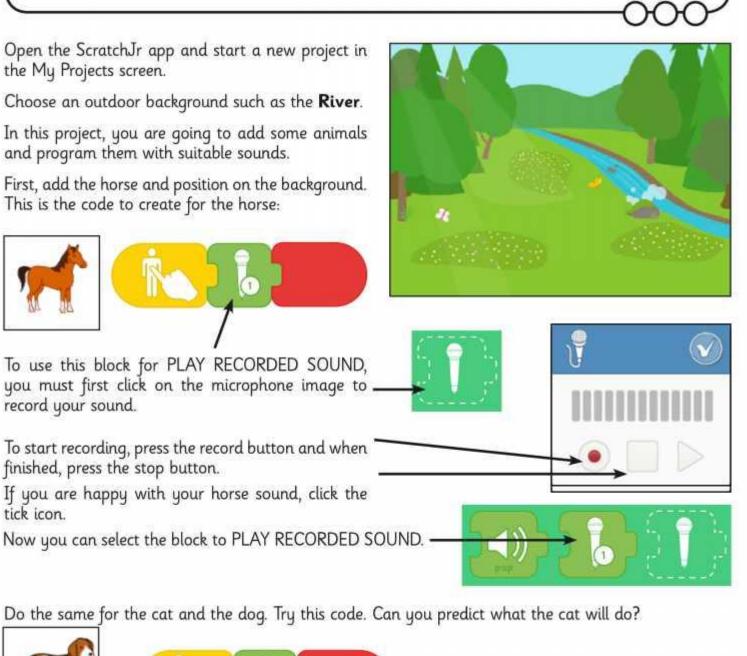

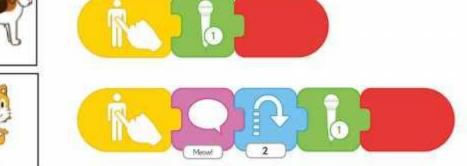

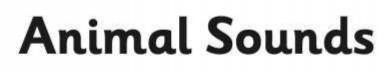

I can create programs that play a recorded sound.

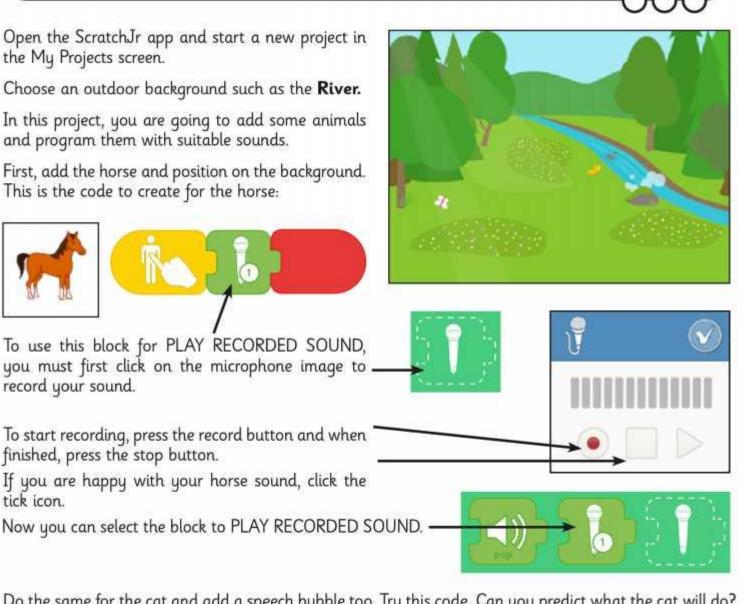

Do the same for the cat and add a speech bubble too. Try this code. Can you predict what the cat will do?

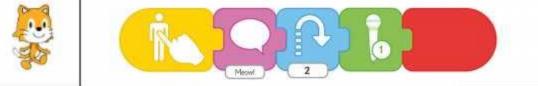

Try adding at least two more animals of your own. Record a sound for each animal and add movement and speech bubbles to the sequence of code.

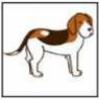

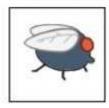

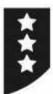

I can create programs that play a recorded sound.

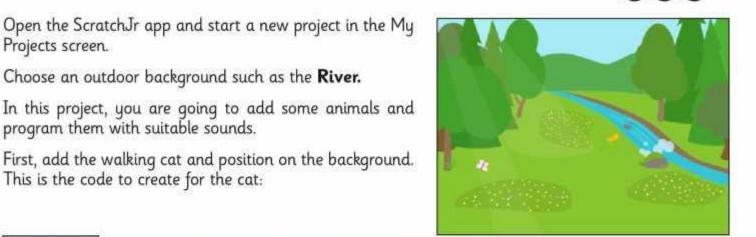

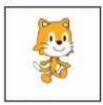

Projects screen.

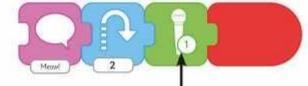

To use this block for PLAY RECORDED SOUND, you must first click on . the microphone image to record your sound.

To start recording, press the record button and when finished, press the stop button.

Choose an outdoor background such as the **River**.

program them with suitable sounds.

This is the code to create for the cat:

If you are happy with your horse sound, click the tick icon.

Now you can select the block to PLAY RECORDED SOUND.

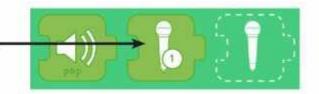

Do the same for the fly and at least three more animals of your own, recording a sound as well as movement and speech bubbles. Try this code. Can you predict what the fly will do?

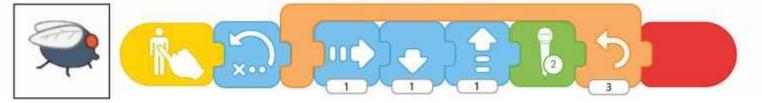

I can create programs that play a recorded sound.

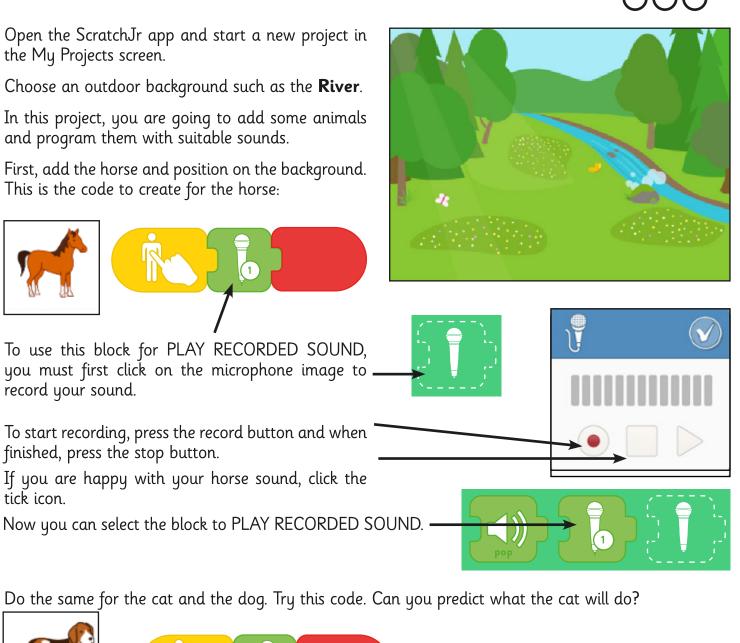

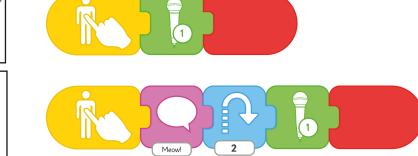

1

I can create programs that play a recorded sound.

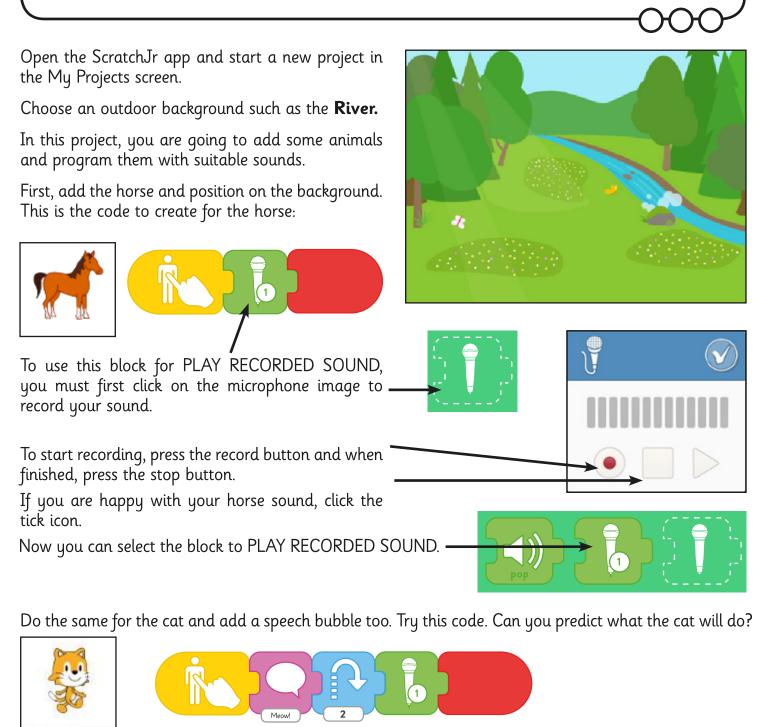

Try adding at least two more animals of your own. Record a sound for each animal and add movement and speech bubbles to the sequence of code.

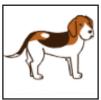

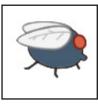

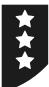

I can create programs that play a recorded sound.

Open the ScratchJr app and start a new project in the My Projects screen.

Choose an outdoor background such as the **River**.

In this project, you are going to add some animals and program them with suitable sounds.

First, add the walking cat and position on the background. This is the code to create for the cat:

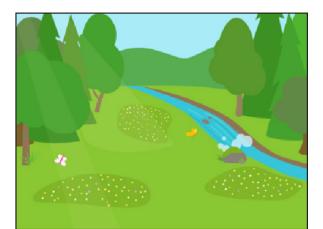

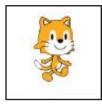

To use this block for PLAY RECORDED SOUND, you must first click on . the microphone image to record your sound.

To start recording, press the record button and when finished, press the stop button.

If you are happy with your horse sound, click the tick icon.

Now you can select the block to PLAY RECORDED SOUND. -

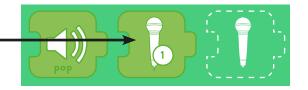

Do the same for the fly and at least three more animals of your own, recording a sound as well as movement and speech bubbles. Try this code. Can you predict what the fly will do?

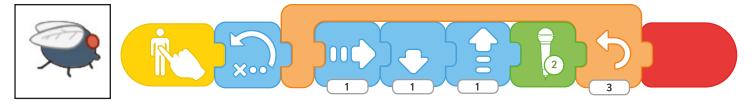

### Lesson 5: Sounds

### **Activity Sheets**

In this lesson, the three Activity Sheets are differentiated in design so that children of higher, middle or lower ability can be given one activity each.

The LA activity provides example code for three animals, which the children can copy and recreate.

The MA activity provides example code for two animals and the opportunity for children to create two more of their own.

The HA activity is open-ended for children to create their own code using recorded sounds.

#### **Working with Groups**

It is recommended that an adult works with a small group of children at a time to deliver the main activity of the lesson, with children using their own tablet.

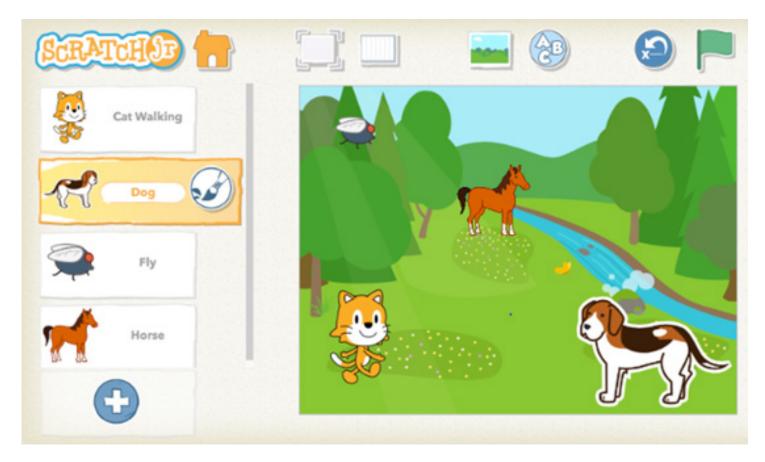

# **Computing** Programming with ScratchJr

**Computing** | Year 1 | Programming with ScratchJr | Sounds | Lesson 5

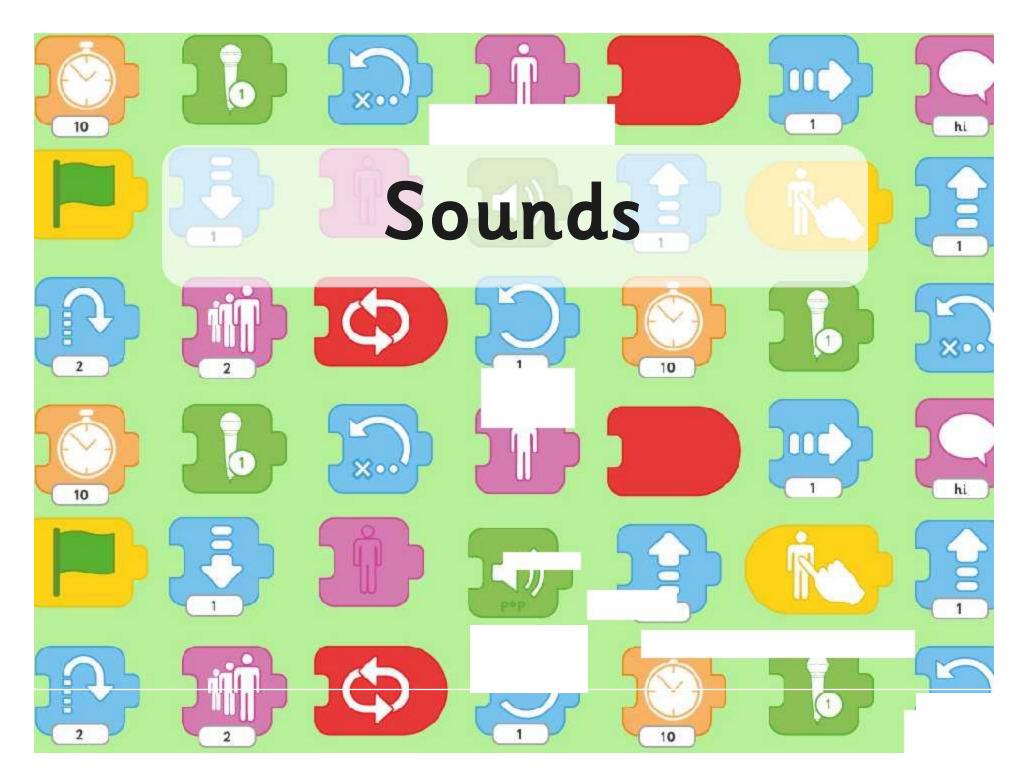

### Aim

hi

800

hi

1

I can create programs that play a recorded sound.

### Success Criteria

• I can record my own sounds.

10

10000

- I can create instructions to play a recorded sound.
- I can edit and use speech bubbles in my instructions.
- I can create my own simple programs.

### **Identifying Blocks**

Use the ScratchJr blocks.

Can you describe what they do?

Which ones can you identify?

Can you guess what any of the other blocks do?

hi

ğ

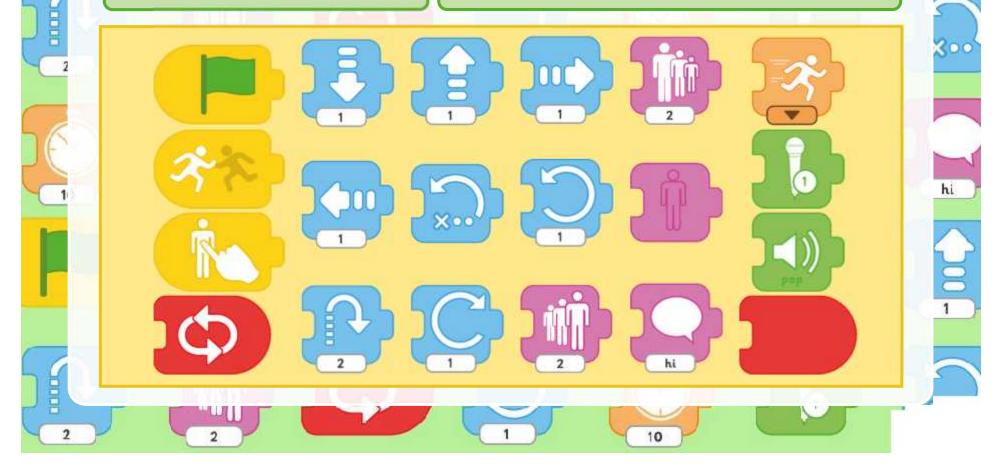

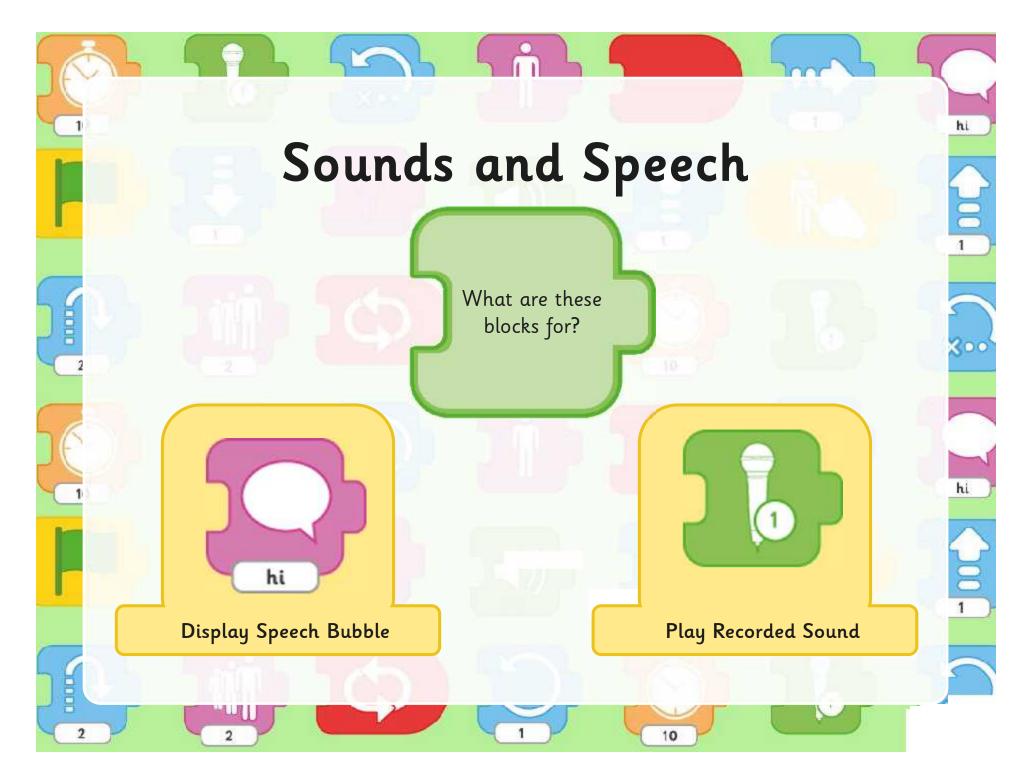

hi

What sounds or speech would you add for these animals?

|  | ( |    | 3. |
|--|---|----|----|
|  |   |    |    |
|  |   | 10 |    |

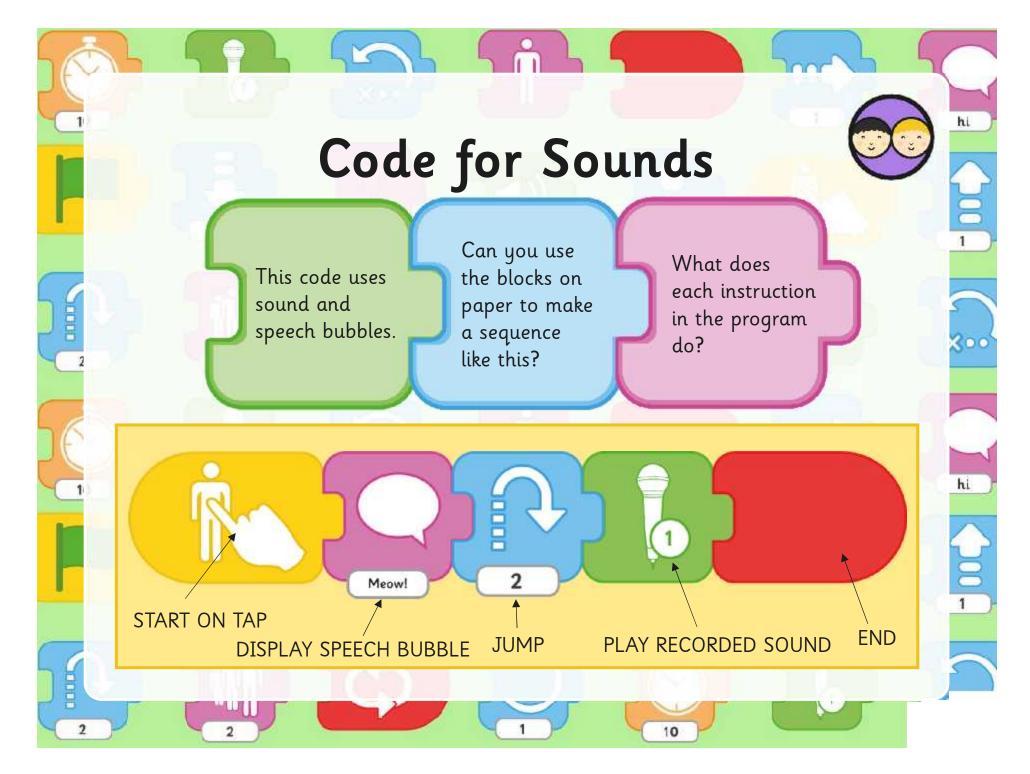

### **Record Your Sounds**

hi

800

hi

B

1

Can you create the code to play your • **Animal Sounds** own recorded sounds in ScratchJr? 1 **Animal Sounds** Con I elist - rannar Town martickyr 0000 a search go in para **Animal Sounds** First add the ranky and loss. He is the cost is are the jar Downed Standy up. with the owned In contra an الانفا المحبرة البنامير ومعتبا مت the country of the second second second second second second second second second second second second second s 000 Francish the second of the second of the sec Constitution of a surveyor consequent of the form is an its base on How yes manifer det in the it decision. "I was recorded by real the selling a dia priori, garao giogla sia savana karat. Protest kina kanakarat shi court and dog croit and the objective of all First addition with day set and comparison the back stands in the back is an experiment of the set. Contact approved and ende that al 1 provide and can only interferences how you consider the blod This is the coupling provide the second state of the second state of the second state The tax association in section is the twenty and with a Noti yet, can solett dia ti 8 The one of the Hand Annual Market and the Court of the State of the State of the St 生物 植物的 的复数 E a in Incornegie Davelou , states top as even an atomic state New productor with The second second second second second New process electric and set \$4.2 CORD 1950 MR The first open set of the such and county fully a set. Use the Animal Sounds Activity Sheets to program these animals! 00000 2 10

### Describe a Sequence

hi

1

Choose one of the animals in the picture.

Describe, draw or make a sequence of blocks (it could include a sound, speech bubble or movement).

Can you say what the sequence would program the animal to do?

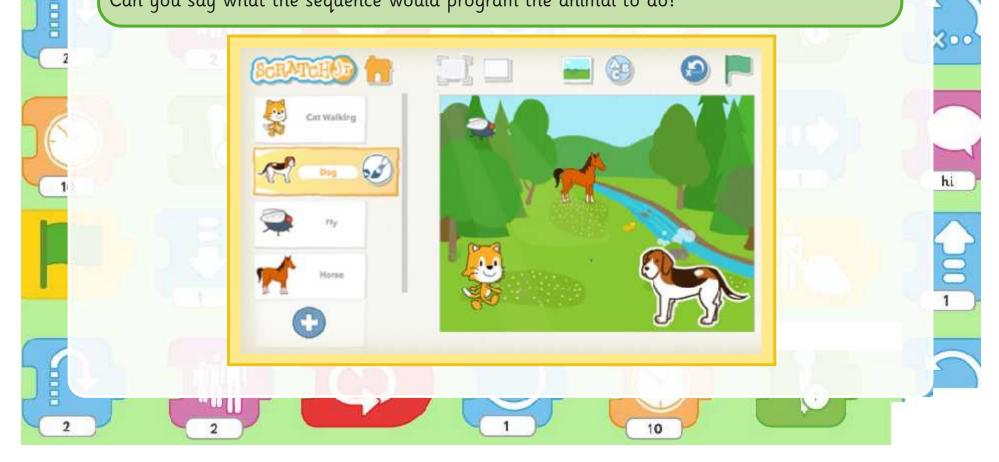

### Aim

hi

200

hi

ğ

1

I can create programs that play a recorded sound.

### Success Criteria

• I can record my own sounds.

10

10000

- I can create instructions to play a recorded sound.
- I can edit and use speech bubbles in my instructions.
- I can create my own simple programs.

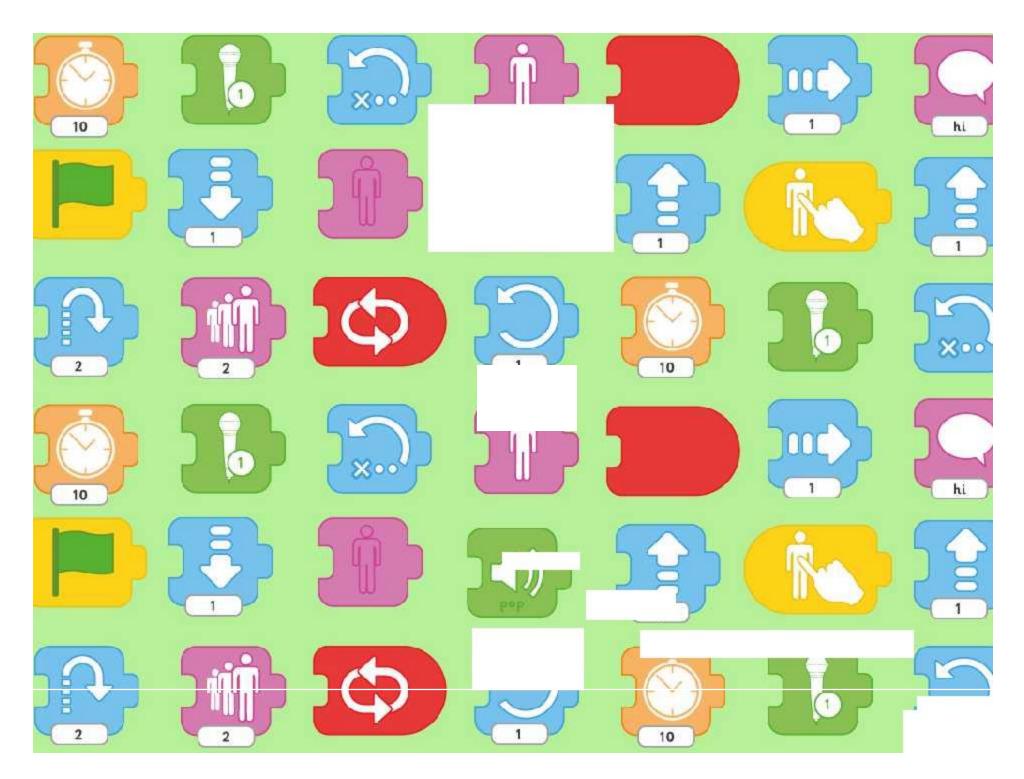

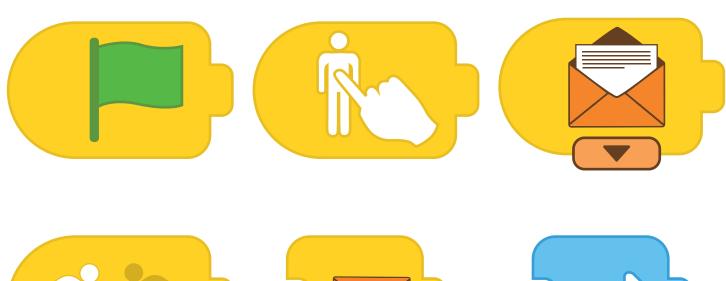

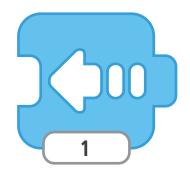

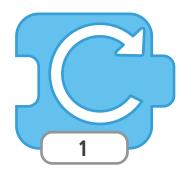

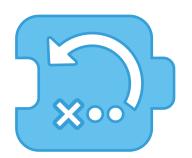

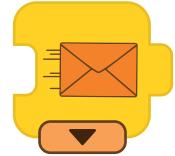

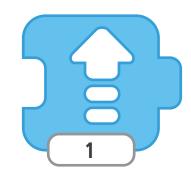

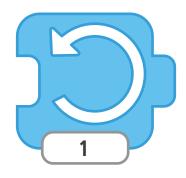

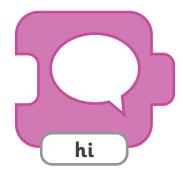

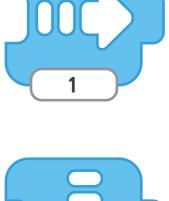

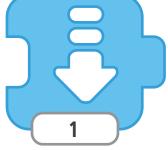

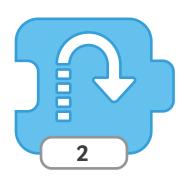

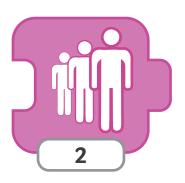

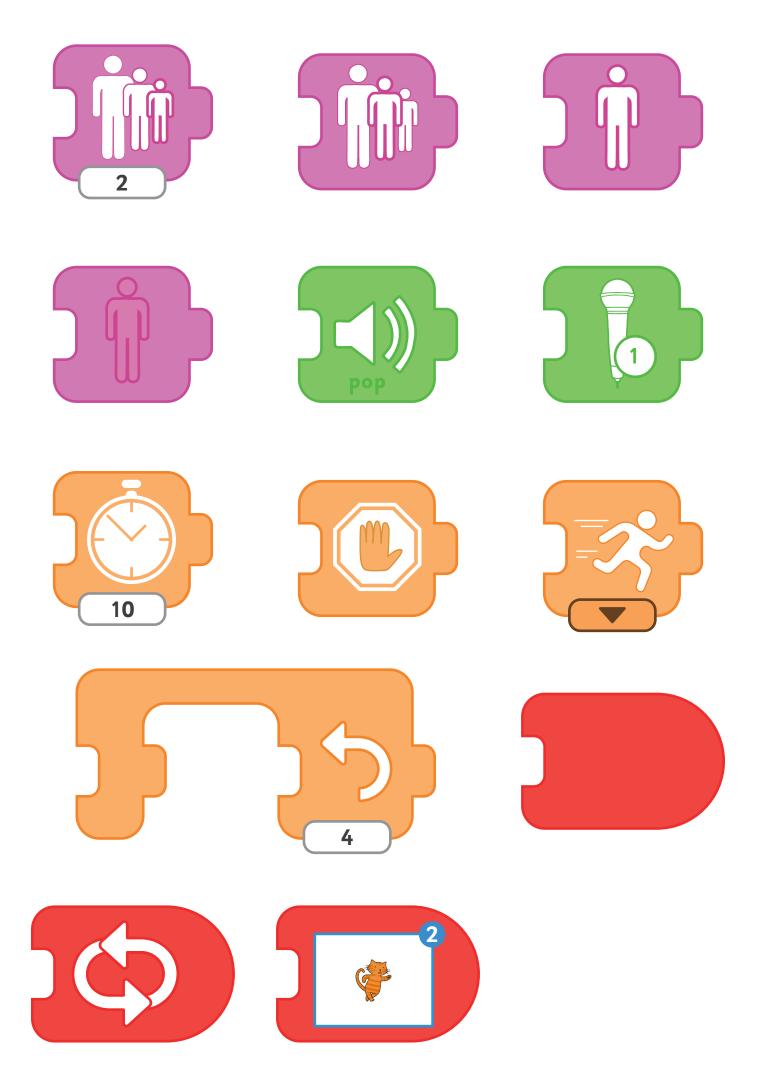